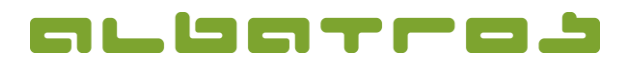

### **Albatros Kellnerschloss Gastronomie**

**Konfiguration und Inbetriebnahmeanleitung**

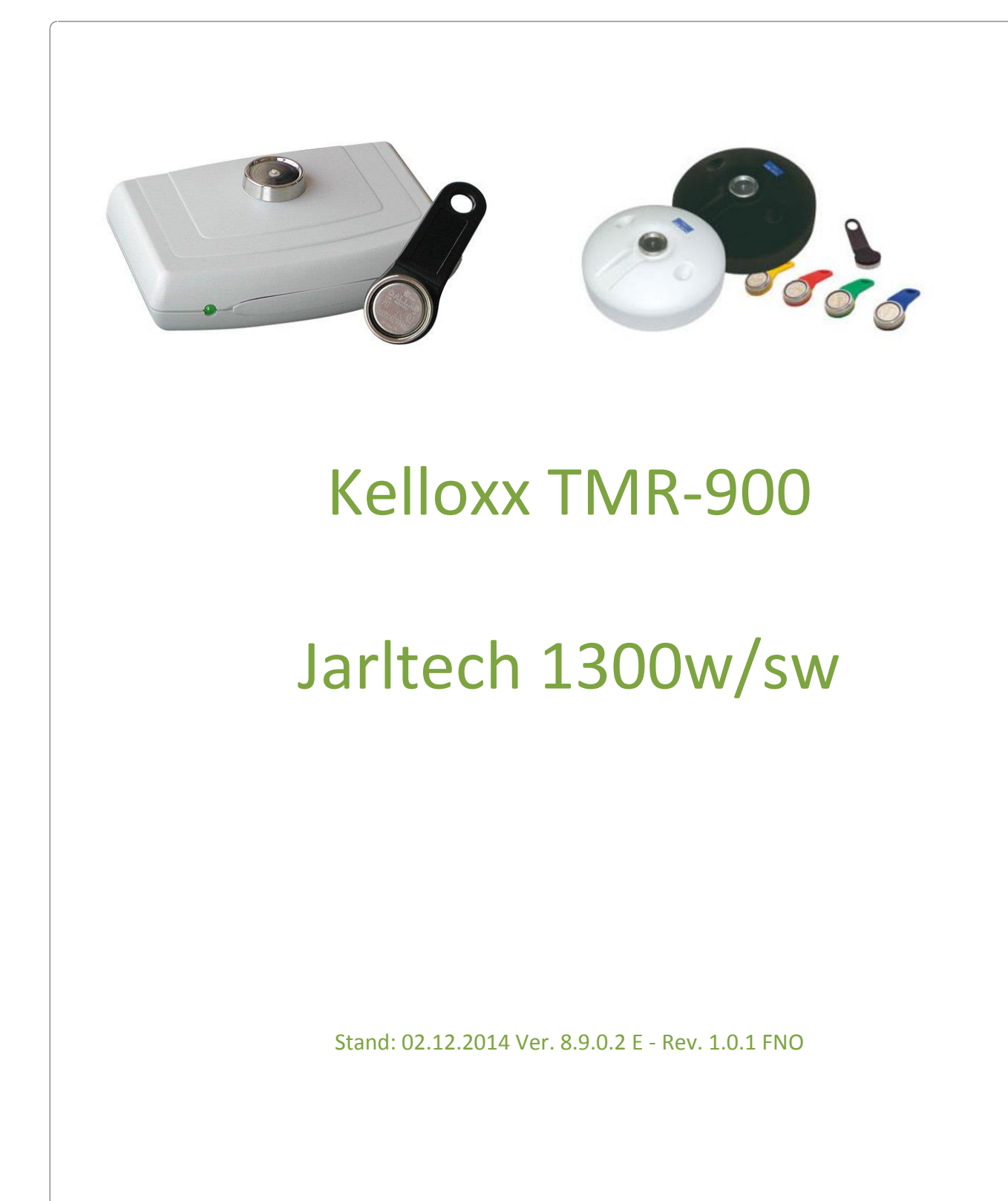

Albatros Datenservice GmbH | Werftstraße 12 | 76189 Karlsruhe | Germany | fon +49 721 - 1 83 49-0 | info@albatros.net | www.albatros.net

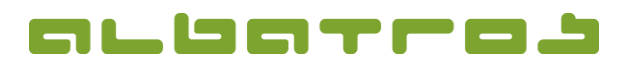

### **Albatros Kellnerschloss Gastronomie**

## **Konfiguration und Inbetriebnahmeanleitung**

#### **Inhaltsverzeichnis**

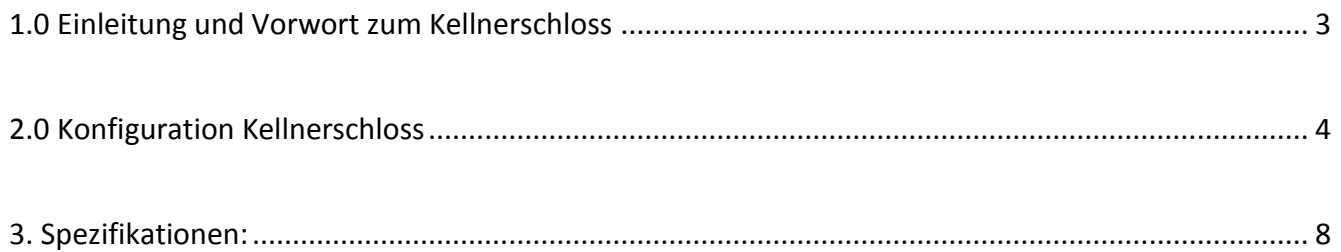

Albatros Datenservice GmbH übernimmt keine Verantwortung für Schäden oder Verluste, die durch Anwendung dieser Anleitung entstehen.

\_\_\_\_\_\_\_\_\_\_\_\_\_\_\_\_\_\_\_\_\_\_\_\_\_\_\_\_\_\_\_\_\_\_\_\_\_\_\_\_\_\_\_\_\_\_\_\_\_\_\_\_\_\_\_\_\_\_\_\_\_\_\_\_\_\_\_\_\_\_\_\_\_\_\_\_\_\_\_\_\_\_\_\_\_\_\_\_\_\_\_\_\_\_\_\_\_\_\_

Albatros Datenservice GmbH übernimmt keine Verantwortung für Verluste oder Ansprüche von dritten Personen, die durch die Benutzung der Ladestation entstehen.

Änderungen des Inhalts dieser Anleitung sind vorbehalten, und können ohne Vorankündigung durchgeführt werden. Diese Bedienungsanleitung kann nicht Bestandteil eines Vertrages sein.

#### *Hilfestellung bei allen anderen Problemen:*

Direkt bei Ihrem Vertragshändler.

Albatros Datenservice GmbH Werftstraße 12 / Hafenkontor 76189 Karlsruhe-Rheinhafen Tel.: 0721/18349-0 Hotline 0721/18349-44 Fax: 0721/18349-33

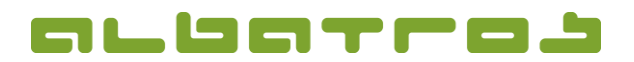

### **Albatros Kellnerschloss Gastronomie**

## **Konfiguration und Inbetriebnahmeanleitung**

#### <span id="page-2-0"></span>**1.0 Einleitung und Vorwort zum Kellnerschloss**

Bei einem Kellnerschloss für die Gastronomie handelt es sich um eine einfache Benutzeridentifikation der Mitarbeiter mit Magnetschlüsseln, so genannten "Dallas Magnetchips sind ein besonders sicheres und einfach zu integrierendes Kellnerschloss-System. Es identifiziert verschiedene Bediener (zum Beispiel Kellner, Aushilfe, etc.) anhand kleiner im Kellnerschlüssel eingebauter Magnet-ID-Chips.

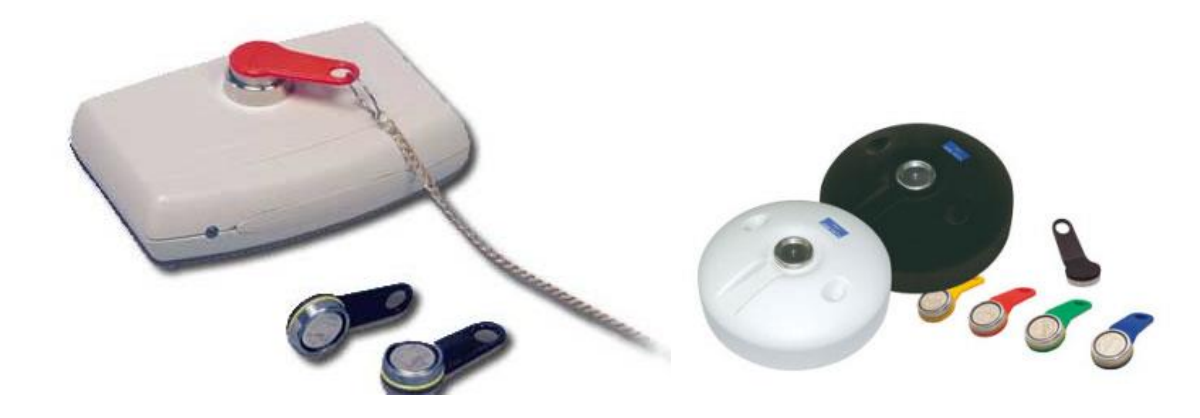

Kellox Kellnerschloss TM-900 Jarltech Kellnerschloss 1300-s/sw

Dabei hat jeder Schlüssel eine (werksseitig fest eingestellte) 16-stellige Schlüsselnummer, die nicht manipuliert werden kann. Sobald der magnetische Kontakt durch Auflegen des Chips hergestellt ist, sendet die Station dessen Identifikationsnummer über die Tastatur- oder RS-232-Schnittstelle an den Gastronomierechner. Beim Abziehen wird noch einmal eine definierte Zeichenfolge an den Rechner gesandt, damit die Benutzeroberfläche wieder gesperrt ist.

So erreichen Sie ganz einfach, dass Ihr Kassensystem Eingaben nur dann akzeptiert, solange ein gültiger Schlüssel angesteckt ist und sofort »einfriert« sobald der Schlüssel abgezogen wird. Für das Personal ist dabei die simple Magnetchip-Technik gerade zu Spitzenzeiten deutlich komfortabler und schneller zu bedienen, als herkömmliche Steck- oder Schlüsselsysteme.

Zusammen mit dem Station liefern wir die Kabel zum Anschluss an die RS-232- sowie die Tastatur-Schnittstelle. Beim Betrieb über die Tastaturschnittstelle erfolgt die Stromversorgung über den PC, beim Anschluss an den RS-232-Port verwenden Sie einfach das mitgelieferte Steckernetzteil. Eine stabile Bodenplatte zur Schraubfixierung des Gehäuses ist ebenfalls im Lieferumfang enthalten.

Rufen Sie uns einfach an, wir beraten Sie gerne!

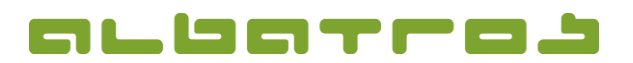

### **Albatros Kellnerschloss Gastronomie**

## **Konfiguration und Inbetriebnahmeanleitung**

#### <span id="page-3-0"></span>**2.0 Konfiguration Kellnerschloss**

1. Bitte überprüfen Sie vor Beginn der Installation, ob die im Lieferumfang angegebenen Elemente alle noch enthaltenen bzw. vorhanden sind.

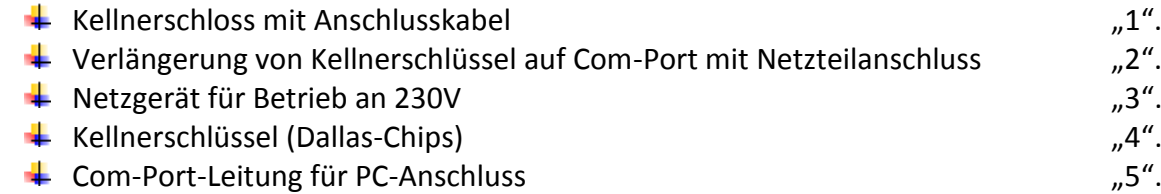

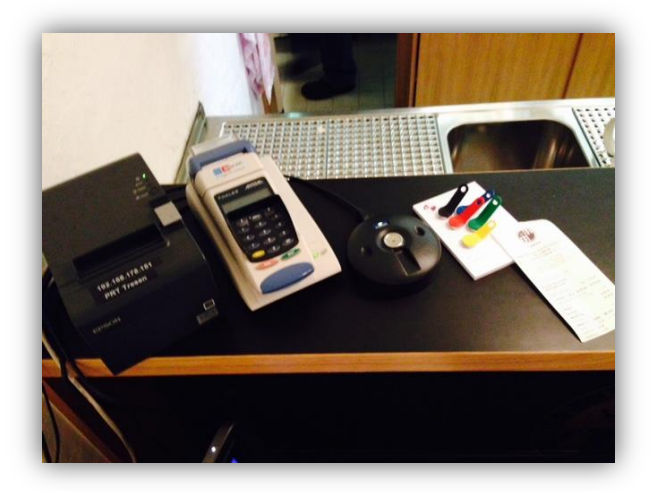

- 2. Schalten Sie Ihr POS-Kassensystem aus (gemeint sind das kontrollierte Herunterfahren aller Programme sowie das Beenden des Windows Betriebssystems, bitte keine Notlösung durch Ausschalten am Einschaltknopf).
- 3. Schließen Sie das Kabel Nr. "5" hinten am Com-Port Ihres POS-Kassensystems an. Sofern Sie an diesem Kassensystem keinen COM-Port haben, sollte der Verpackung ein USB/Seriell-Adapter beigelegt worden sein. Ist dies der Fall, stecken Sie zuerst diesen Adapter an und gehen Sie bei der späteren Installation entsprechend der Installationsanweisung vor, bis der "virtuelle" COM-Port installiert wurde.
- 4. Schließen Sie das Netzgerät "3" an Leitung Nr. "2" an.
- 5. Schließen Sie die Leitung Nr. "2" an einem Ende mit Leitung "1" an und an der anderen Seite mit der Leitung Nr. "5".
- 6. Stecken Sie nun das Netzgerät "3" in die Steckdose.

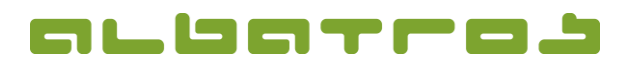

## **Konfiguration und Inbetriebnahmeanleitung**

5 [8]

- 7. Schalten Sie jetzt wieder ihr POS-Kassensystem an und melden sich am Windows Betriebssystem wieder an.
- 8. Starten Sie in die Albatros Gastronomiesoftware und melden Sie alle Kellner ab.
- 9. Schließen Sie Gastronomiesoftware.
- 10. Starten Sie Albatros Administration mittels Doppelklick auf das entsprechende Desktopicon oder über Start – Programme – Albatros – Tools – Albatros Administration und melden Sie sich als administrativ berechtigter Benutzer an.

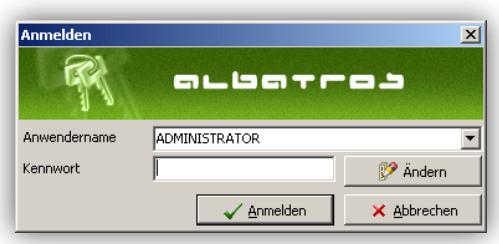

11. Wechseln Sie nun linksseitig im Verzeichnisbaum auf den Menüpunkt "POS Lokale Einstellungen".

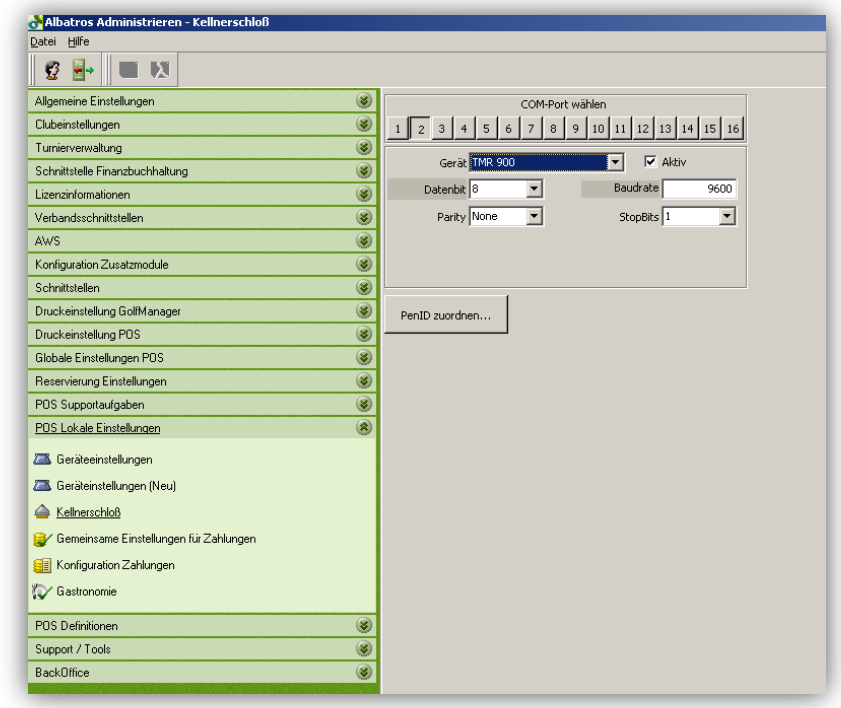

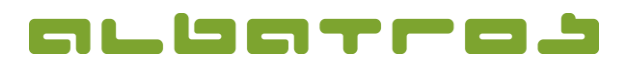

## **Konfiguration und Inbetriebnahmeanleitung**

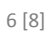

12. Öffnen sie nun den Menüpunkt "Kellnerschloss"

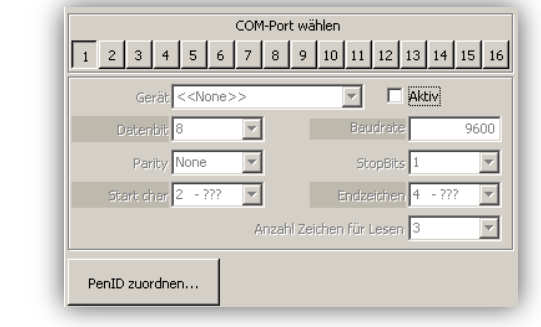

13. Wählen sie oberhalb den Com-Port aus, an dem das Kellnerschloss angeschlossen ist. Klicken sie nun links in das Feld zur Aktivierung von "Aktiv".

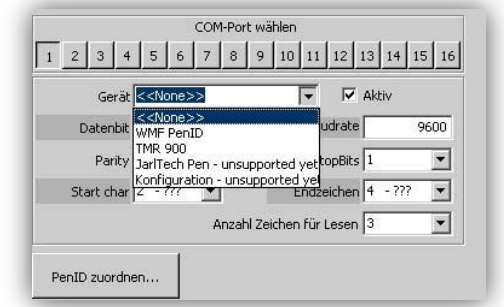

Vor der Zuordnung

14. Wählen sie in Menü Gerät das Arbeitsmittel "TMR 900" aus und Speichern Sie Ihre Eingaben mit der grünen Diskette aus der Symbolleiste.

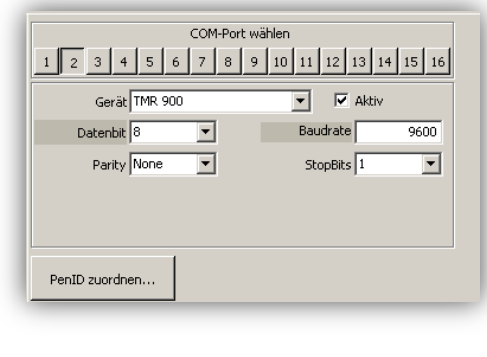

Nach der Zuordnung

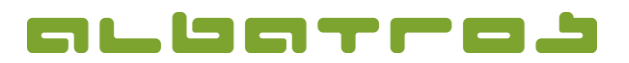

## **Konfiguration und Inbetriebnahmeanleitung**

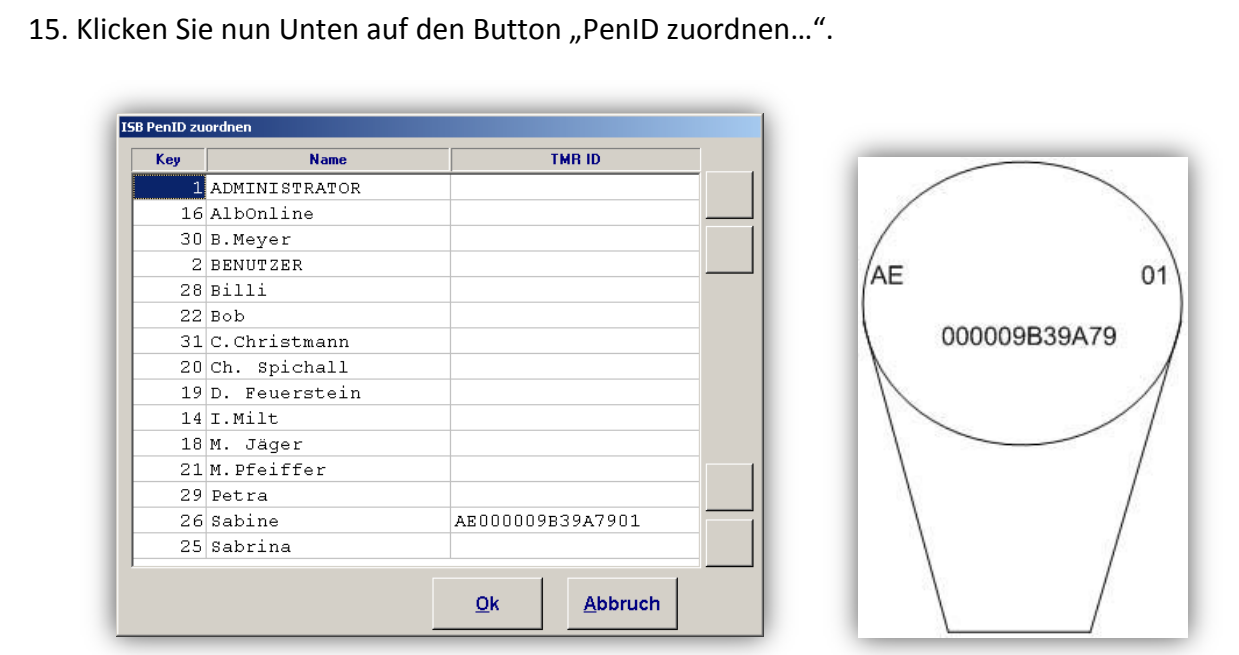

- 16. Wählen Sie Nun den Namen aus, dem Sie einen Schlüssel zuordnen wollen und klicken Sie mit der Maus in das Feld "TMR-ID".
- 17. Drehen Sie den ausgewählten Schlüssel so, das Sie auf das Metall schauen können. Lesen Sie den Code auf dem Metall ab und notieren Sie diesen in Tabelle "TMR ID".
- 18. Ordnen Sie alle Schlüssel dem jeweiligen Benutzer zu und verlassen Sie das Menüfenster mit dem Button "OK"
- 19. Verlassen Sie die Albatros Administration und starten sie nun Gastro. Nun müssen Sie sich immer einmalig anmelden, bevor Sie die Kellnerschlüssel benutzen können.
- 20. Legen Sie Ihren Kellnerschlüssel auf das Kellnerschloss. Jetzt werden "Aktions-Buttons aktiv. Wenn Sie Ihren Schlüssel wegnehmen, sind die Aktionstasten wieder deaktiviert.

! Achtung ! im Kellnerschloss-Modus kann man sich nicht mehr normal an der Software anmelden. Alle Namen ohne Kellnerschlüssel werden in der Albatros Gastronomie nicht mehr angezeigt.

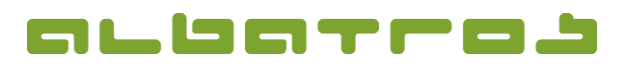

# **Konfiguration und Inbetriebnahmeanleitung**

# <span id="page-7-0"></span>**3. Spezifikationen:**

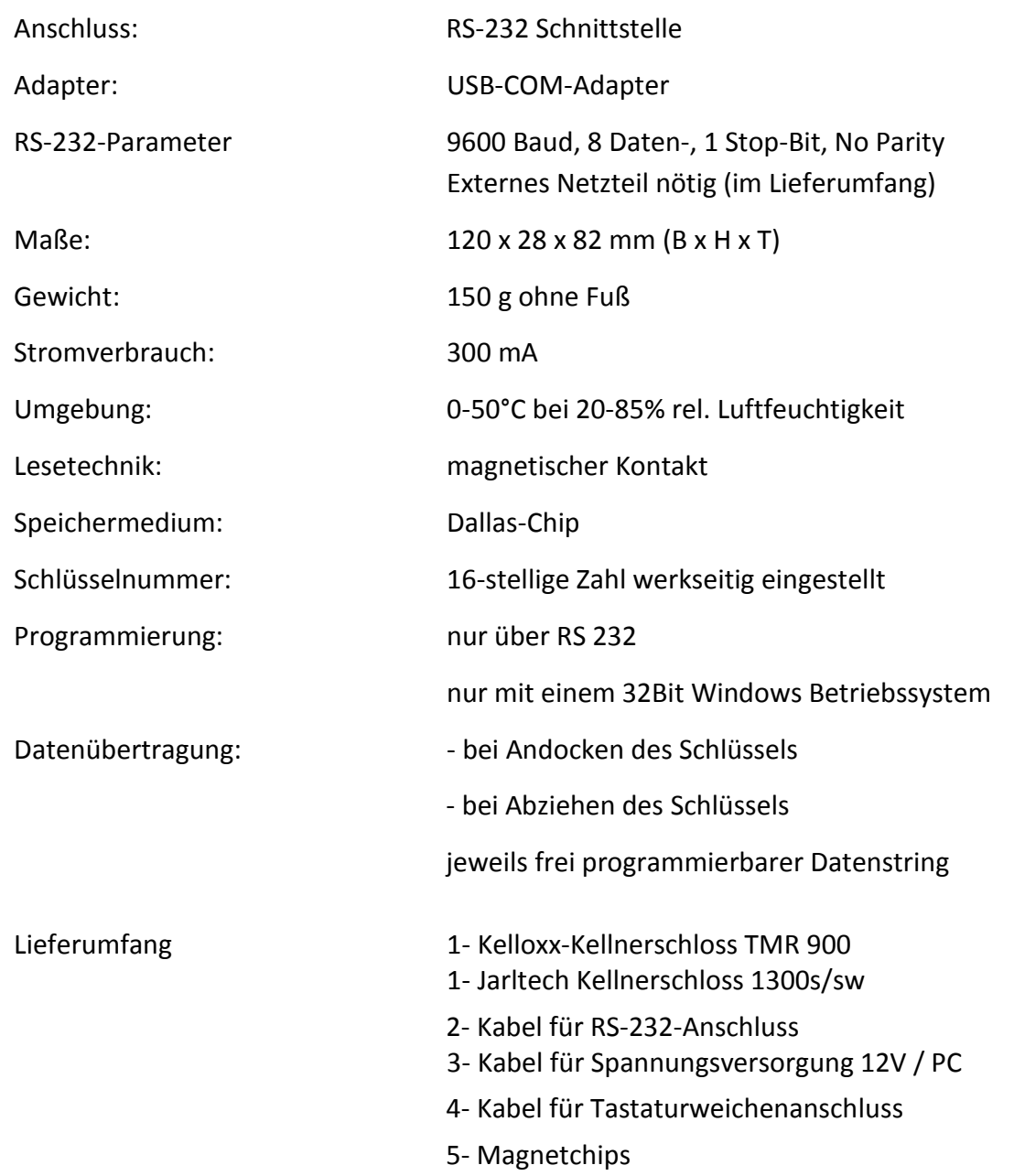

8 [8]